# Mobiflow: OCPP setup

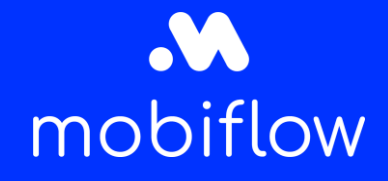

#### Introduction

In order to connect your charging station to the Mobiflow platform, it should have a connection with the Mobiflow server. Therefore, insert the URL below in the right place in the charger's software. For some brands you can find out how to do this [HERE.](https://www.mobiflow.be/mobiflow-voor-installateurs-handleidingen/)

For a SIM connection with a Mobiflow SIM card, use the APN: "optimile" and leave the password blank.

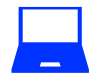

#### Using Mobiflow SIM cards

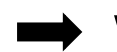

### wss://proxy.optimile.eu/services/ocppj

When copied, NO ADDITIONAL SPACES

APN: optimile Password: leave blank

(Blanco laten)

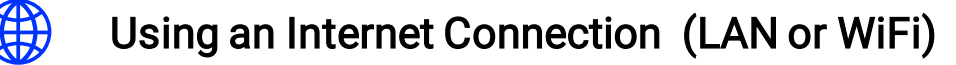

## wss://proxy.optimile.eu/services/ocppj

When copied, NO ADDITIONAL SPACES

If the network uses a firewall, these ports need to be open:

- Ports 80 and 443: OCPP communication
- Ports 21 and 10000-11000: FTP transfers (diagnostics and firmware updates)